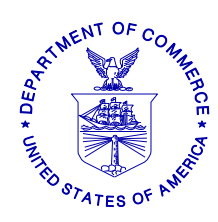

**UNITED STATES DEPARTMENT OF COMMERCE National Oceanic and Atmospheric Administration NATIONAL MARINE FISHERIES SERVICE** NORTHEAST REGION 55 Great Republic Drive Gloucester, MA 01930-2276

April 19, 2011

# **SMALL ENTITY COMPLIANCE GUIDE**

## **CHANGES TO VESSEL MONITORING SYSTEM (VMS) REQUIREMENTS FOR FISHING YEAR 2011**

Dear Boatracs VMS Vessel Owner:

You will be receiving new macros for your VMS unit this month directly from Boatracs. The macros will be uploaded to the QUALCOMM satellite network on Friday, **April 29, 2011**. Your Boatracs VMS unit should automatically receive the new macros. Please begin using the new macros for any trips you take on or after May 1, 2011.

This letter provides you with specific guidance on how to use your new Boatracs VMS macro screens to comply with approved regulatory changes that are likely to be effective on May 1, 2011.

Other regulatory actions under consideration may be approved following the distribution of this letter. As a result, the macro screens that you view on your Boatracs VMS unit are being updated to include both approved and proposed fishing year 2011 regulatory changes. Any proposed VMS measures that are not ultimately approved may require a future update of your VMS software.

## **REQUIRED VMS MACROS**

Your Boatracs VMS unit must be loaded and running the new NMFS-approved macros by May 1, 2011. The new macros are identified as **Vessel Activity Reports (Declarations) version 13** and **Forms version 7.** The macro version appears at the top of each macro screen.

## **BOATRACS' MACRO DELIVERY PLAN**

Boatracs will provide its Northeast customers with the new NMFS-approved VMS macros. You do not need to have your Boatracs VMS powered up on April  $29<sup>th</sup>$  if your vessel is in port and authorized to power down. Your Boatracs VMS unit should automatically receive the new macros the first time that you power up your VMS on or after April 29<sup>th</sup>. Please confirm that your VMS has received the new macros before declaring and taking your first trip on/after May 1<sup>st</sup>. Please contact Boatracs directly at **1-800-262-8722** if you have any questions about your new macro delivery.

## **NEW BOATRACS MACRO NUMBERING**

The Boatracs macro numbers have changed in order to group the forms macros together based on fishery plan. The new macro list is shown below:

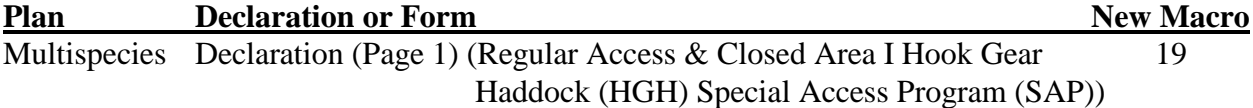

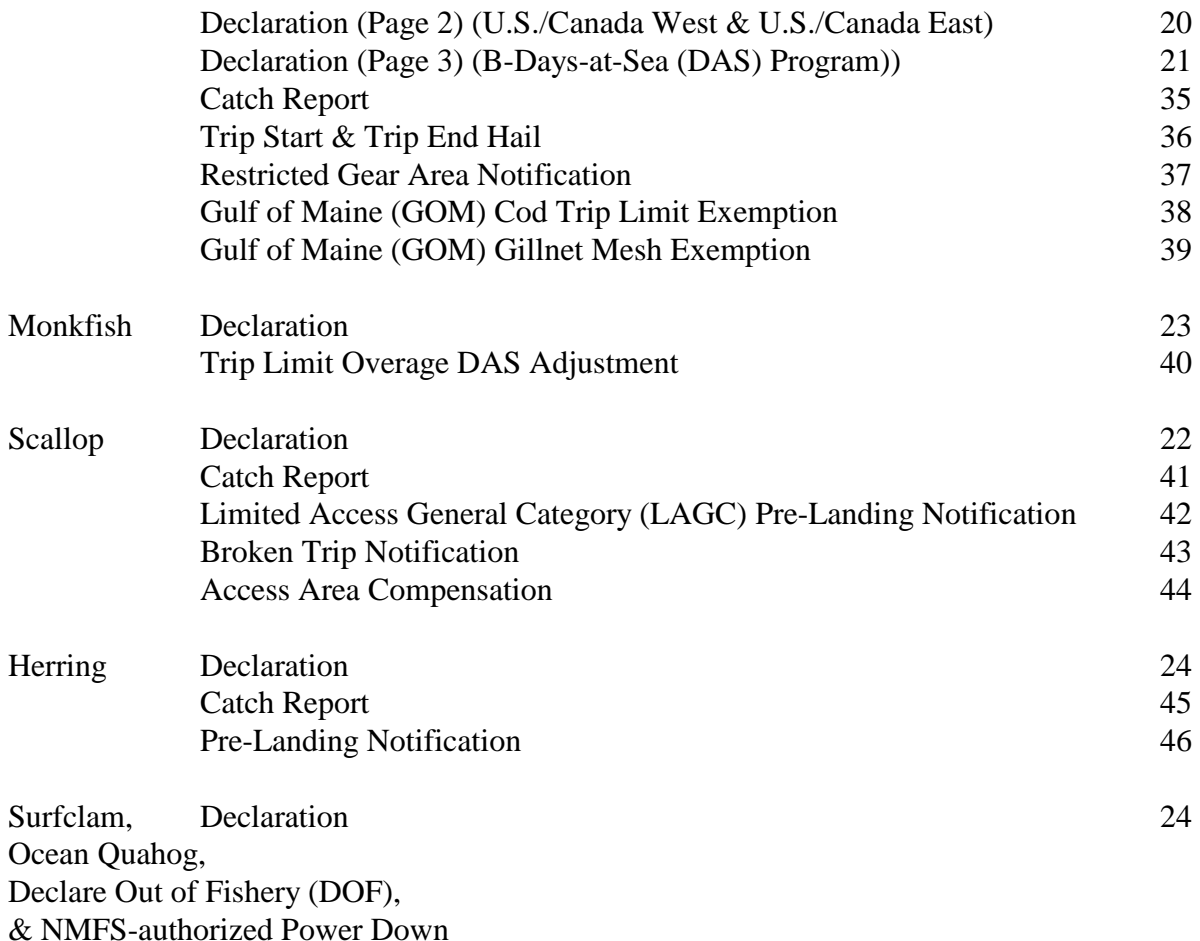

#### **LIST OF ALL REQUIRED VMS DECLARATIONS AND FORMS SCREENS**

Here is a complete listing of all Northeast VMS (macro) screens by fishery management plan. A brief summary of the approved or proposed 2011 changes, if any, are included. Instructions for completing the new and revised Boatracs forms starting May 1, 2011 are provided in **enclosure (1).** 

#### **Multispecies.**

- **Multispecies Declaration**. Under the B-DAS Program declaration (Macro 21), the following field has been removed " Check to confirm common pool trip".
- **Multispecies Catch Report.** No longer requires you to enter a 'zero' in fields where no fish were kept. Removes "windowpane" flounder species from reporting. Adds instructions about negative reports.
- **Trip Start and End Hail.** Combined into one macro. Title drops the word "Sector" and the instructions refer to use by groundfish vessels. Trip Start Hail adds a new field 'Observer/At-Sea Monitor (ASM) On-Board (Y/N)'. Trip End Hail revises the dealer field to "Dealer/Offload location".
- **Western Georges Bank and Southern New England Restricted Gear Area (RGA) Notification**. Combined into one macro (#37) for common pool vessels.
- **GOM Cod Trip Limit Exemption.** The form now requires common pool vessels to check a box in order to declare their intent and send the form.
- **GOM Gillnet Mesh Exemption. NEW FORM.** Required by sector vessels if they intend to fish under the 6" gillnet exemption in the GOM Regulated Mesh Area (RMA).

#### **Monkfish.**

- **Declaration.** No changes.
- **Monkfish Trip Limit Overage DAS Adjustment. NEW FORM.** Required when exceeding the monkfish daily limit by no more than one extra limit and requesting to be charged the appropriate monkfish DAS to account for the extra limit.

#### **Scallop.**

- **Scallop Declaration.** Removes the scallop-specific Power Down declaration (LAGC vessels may power down using a new VMS code). Adds "Hudson Canyon" and "State Waters Exemption Program" to LAGC and limited access declaration menus. Removes specific access areas from the RSA menu and adds a generic "Scallop Access Area(s)' declaration. If participating in the State Waters Exemption Program, you may now report through VMS, rather than through the IVR system. Although the Hudson Canyon declaration is included in the menu, this access area remains closed. If Framework 22 is approved, you will be notified of any changes to the access area rotational schedule.
- **Scallop Catch Report.** Revises the scallop catch report based on new reporting requirements proposed in Amendment 15. These instructions require daily catch reporting within the two yellowtail flounder stock areas. New fields include "Date Fish Caught', 'GB YT' and 'SNE/MA YT' stock area and 'All Other Fish Kept'. Be aware that these reporting instructions outline requirements that are not yet finalized. Please continue reporting your catch only from access area trips.
- **LAGC Scallop Pre-Landing Notification.** Allows for the reporting of both "Meats" and "Bushels in-shell" if the intent is to land both.
- **Scallop Broken Trip Notification**. The instructions are clarified to specify the two situations when the report should be sent.
- **Scallop Access Area Compensation Trip.** No changes.

#### **Herring.**

- **Herring Declaration.** No changes.
- **Herring Catch Report. NEW FORM. DO NOT SUBMIT UNTIL NOTIFIED FURTHER.** This report, if/when approved, would require daily reporting by all

limited access vessels on a declared herring trip. Please continue to report herring catch through the IVR system until notified otherwise.

**Herring Pre-Landing Notification.** Instructions are clarified to require reporting only from CAT A/B vessels using mid-water trawl or purse seine gear on a declared herring trip.

### **SurfClam, Ocean Quahog & Maine Mahogany Quahog.** No changes.

### **Declare Out of Fishery & Power Down.**

**Power Down Declaration**. Adds a new Power Down declaration for use while moored/dockside ONLY by LAGC scallop vessels and authorized groundfish sector vessels IF they do not have more restrictive permits requiring 24/7 reporting.

## **CONTACTING THE NE VMS TEAM**

If you have any questions about your new VMS macros or the Northeast VMS program, please call (978) 281-9213 and ask for a VMS Team member to assist you.

## **NORTHEAST VMS WEB PAGE**

You can find the VMS Web Page on the NE Region website at [http://www.nero.noaa.gov.](http://www.nero.noaa.gov/) Go to "Resources", click on "Fishing Industry and Seafood Dealers", and then select "Vessel Monitoring System (VMS)". You will find all VMS forms/instructions, including declaration code definitions, VMS Operator Instructions and VMS Team/NMFS agent contact information.

This letter is only a summary of approved and proposed NE regulations for Fishing Year 2011 as they pertain to VMS reporting requirements and should not be considered as a substitute for the actual regulations. To read these regulations in their entirety, you may obtain a complete copy by calling (978) 281-9315, or by accessing the Northeast Regional Office website.

**Enclosure (1):** User Instructions for Boatracs VMS Vessel Owners

This small entity compliance guide complies with section 212 of the Small Business Regulatory Enforcement Fairness Act of 1996.

*This notice is authorized by the Administrator of the NOAA Fisheries Service, Northeast Region.*

#### **INSTRUCTIONS FOR BOATRACS VMS OWNERS**

The following pages will show you the new and revised Boatracs VMS macro screens and provide you with easy to follow instructions for completing them.

**Multispecies Declaration (Page 3).** This macro is for use by Common Pool vessels only when intending to take a groundfish B-DAS Program trip.

#### VESSEL ACTIVITY REPORT V13.2 NE - MULTISPECIES DECLARATION (PAGE 3) SELECT GEAR TYPE:  $-$  TRAWL **HOOK** \_ DAY GILLNET  $\_$  TRIP GILLNET SELECT BROAD STOCK AREA (BSA): NOTE: CHECK ALL THAT APPLY<br>\_ BSA 1-GULF OF MAINE BSA 2-INSHORE GEORGES BANK BSA 3-OFFSHORE GEORGES BANK \_ BSA 4-SOUTHERN NEW ENGLAND NMFS has removed the B-DAS PROGRAM (NMS-BDP)<br>NOTE: APPLIES TO COMMON POOL ONLY following field: "\_\_ Check to Confirm SELECT DAS USED: \_ A DAS (USE TO FLIP FROM B-DAS) Common Pool Trip" B-REG DAS NOTE: B-DAS MUST BE FLIPPED TO A-DAS IF TRIP LIMIT EXCEEDED. SELECT FISHING AREA: \_ OPEN ONLY \_ AREA 4 ONLY AREA 4 AND OPEN AREA 2 FLEX OPTION - ADD TO YOUR EASTERN AREA 2 TRIP: \_ FLEX WEST (ADD AREA 4 ONLY)<br>\_ FLEX OPEN (ADD AREA 4 AND OPEN) NOTE: ONLY ONE FLEX PER TRIP ALLOWED \_ ADD CONCURRENT SCALLOP DAS TRIP SEE DETAILS ON MACRO 19

**Scallop Declaration Screen**. Remember - you may not declare into a scallop access area until that area is open to fishing. You may declare into the State Waters Exemption Program as of May 1, 2011; if you have both a limited access and LAGC permit, declare into the exemption program under the "Limited Access Permit" declaration menu. If you"re declaring an RSA trip into one or more scallop access areas open to fishing, you may select 'Scallop Access Area(s)' as of May 1, 2011.

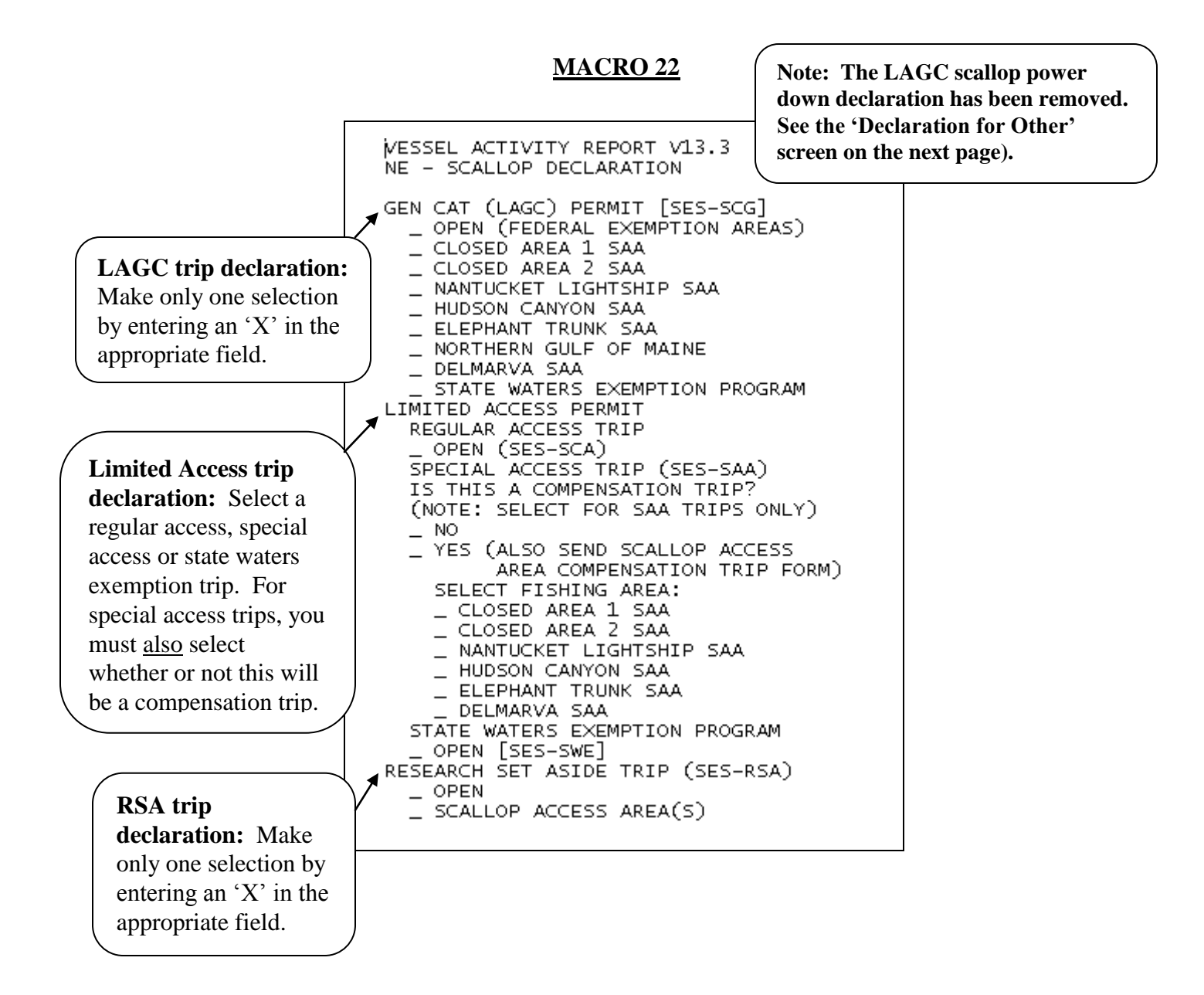

**Surfclam, Ocean Quahog, Herring, Declare Out of Fishery and Power Down Declaration.** A

new power down declaration was added to this macro. Refer to the note below for specific instructions on its restricted use.

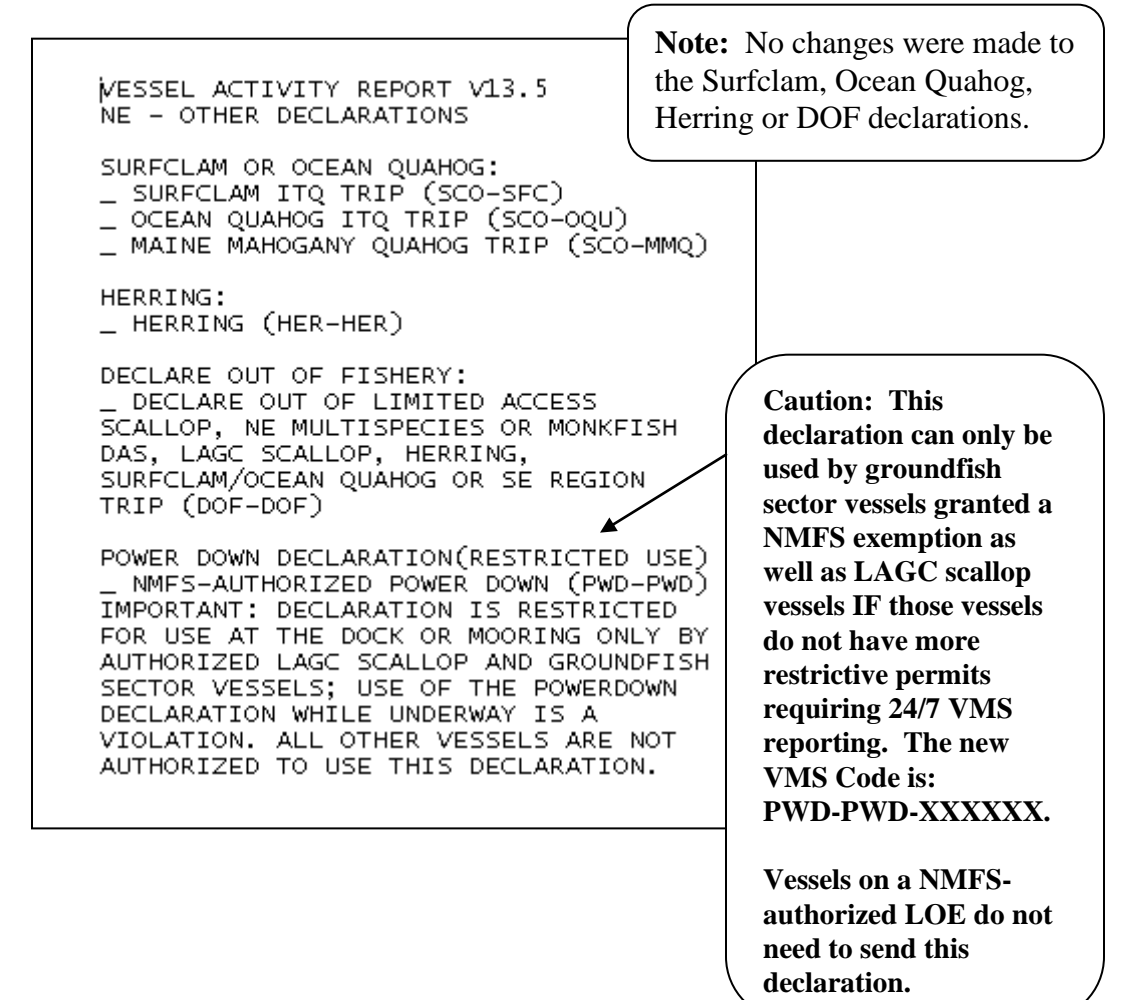

**Multispecies Catch Report.** Your reporting requirement is determined by whether you are a sector or common pool vessel; whether fishing in a single broad stock area (BSA) or multiple BSAs on the same trip; and whether you're fishing in the US/CA Management Area, under the Regular B-DAS Program, or in a SAP, as follows:

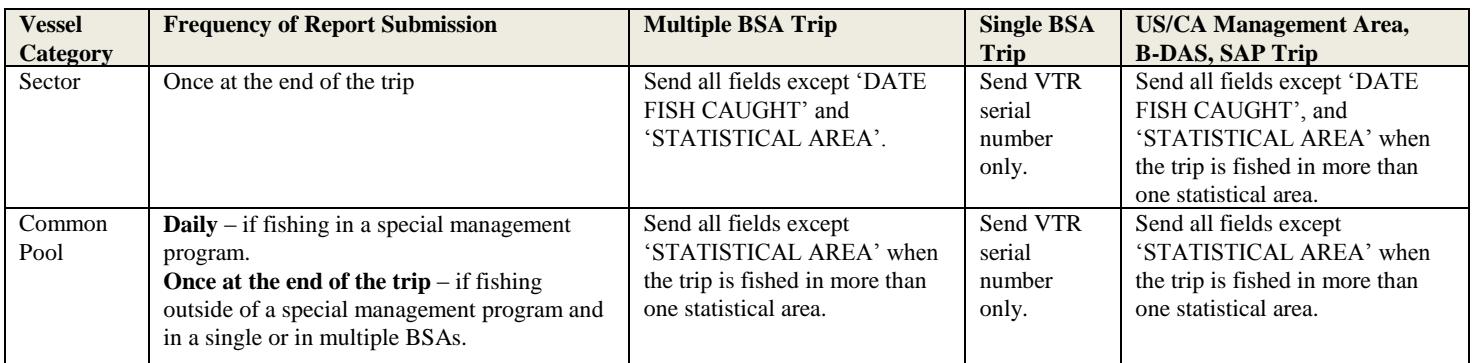

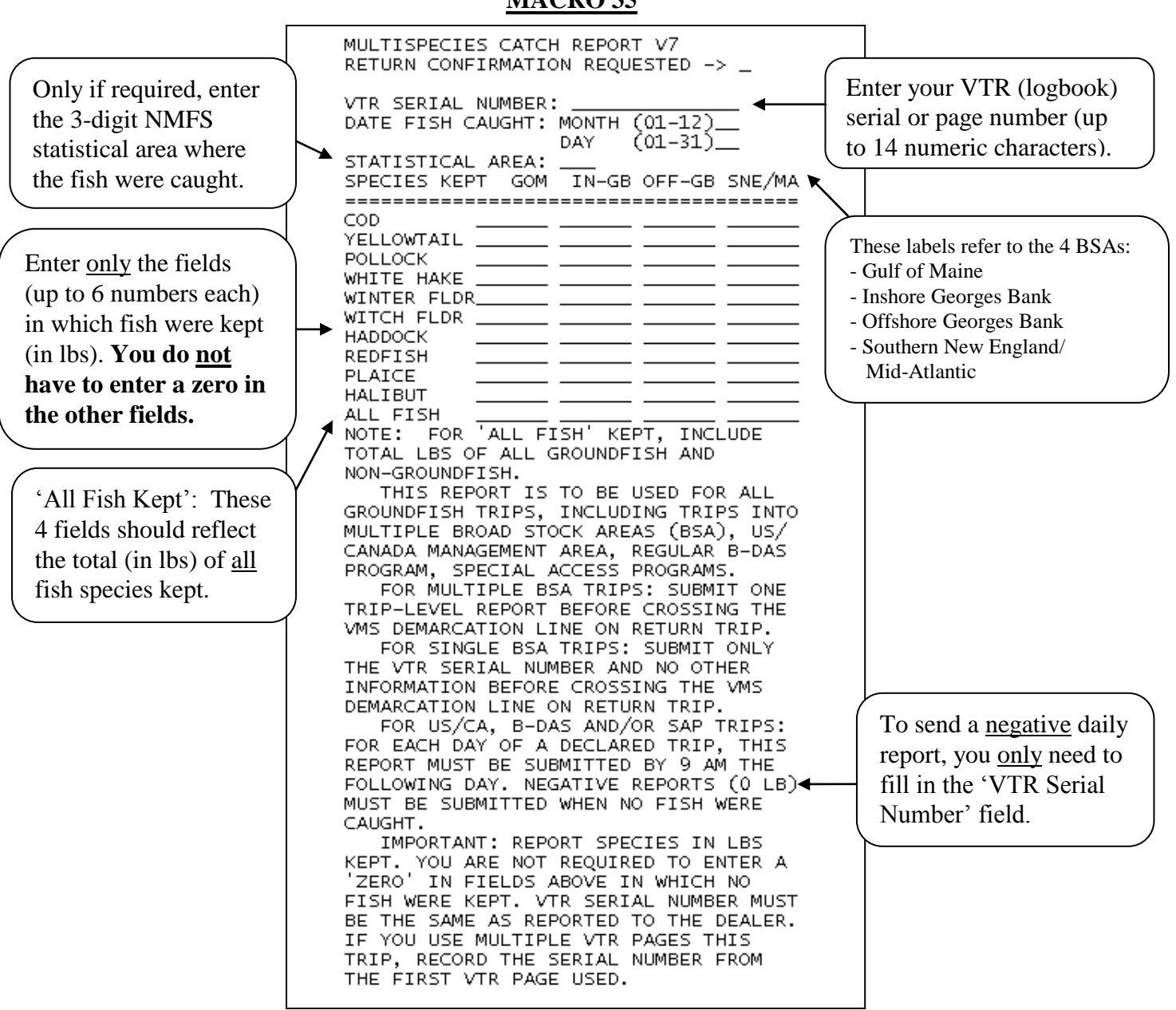

**Trip Start Hail and Trip End Hail.** These two macros have been combined into a single macro 36. There are three parts to this macro – reading from top to bottom, they are the Trip Start Hail, Trip End Hail, and Additional Required Information.

**To send a Trip Start Hail**: Enter an 'X' in the field to the left of 'Trip Start Hail' as shown below. Next, enter a 'Y' or 'N' in the Observer/ASM field (this new field may be used to determine whether dockside monitoring is required in 2011 and 2012). Read the 'Note' in the Trip Start Hail section to determine if you are required to complete the 'Estimated Offload' field. Finally, enter information in the fields under "Additional Required Information" at the bottom of the form.

**To send a Trip End Hail:** Enter an 'X' in the field to the left of 'Trip End Hail' as shown below. Next, complete the five fields that follow. For the 'Dealer/ Offload Location' field, state either the dealer or the offload location if different than the dealer location. If you will only conduct one offload on the trip, leave blank the "Second Offload State" and "Second Offload Port City" fields. Finally, enter information in the fields under "Additional Required Information" at the bottom of the form.

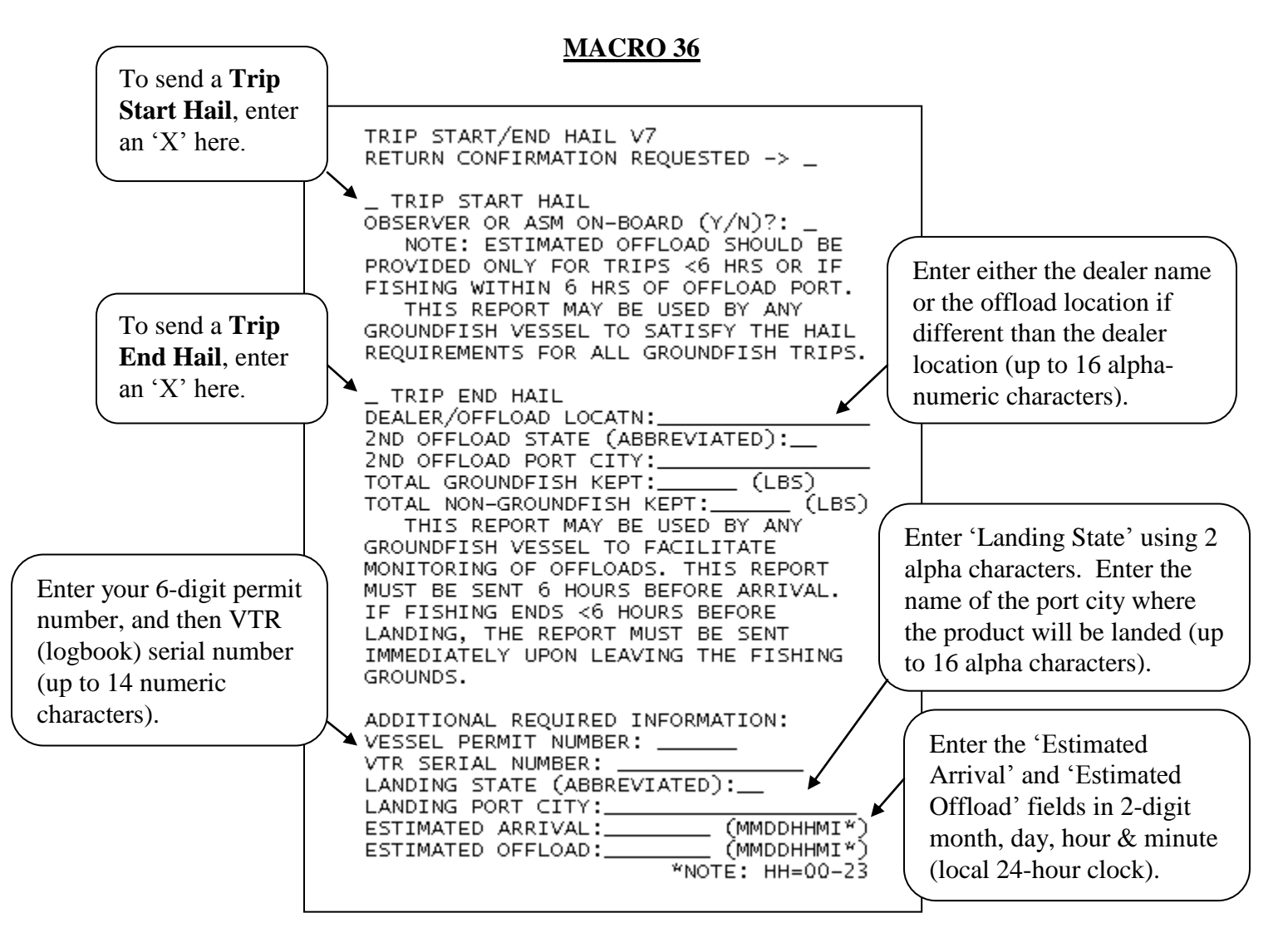

**Restricted Gear Area Notification**. Two macros have been combined into a single macro 37. This form is required to be sent by Common Pool vessels only, before leaving port, if intending to fish all or part of the trip within one of the restricted gear areas (RGA).

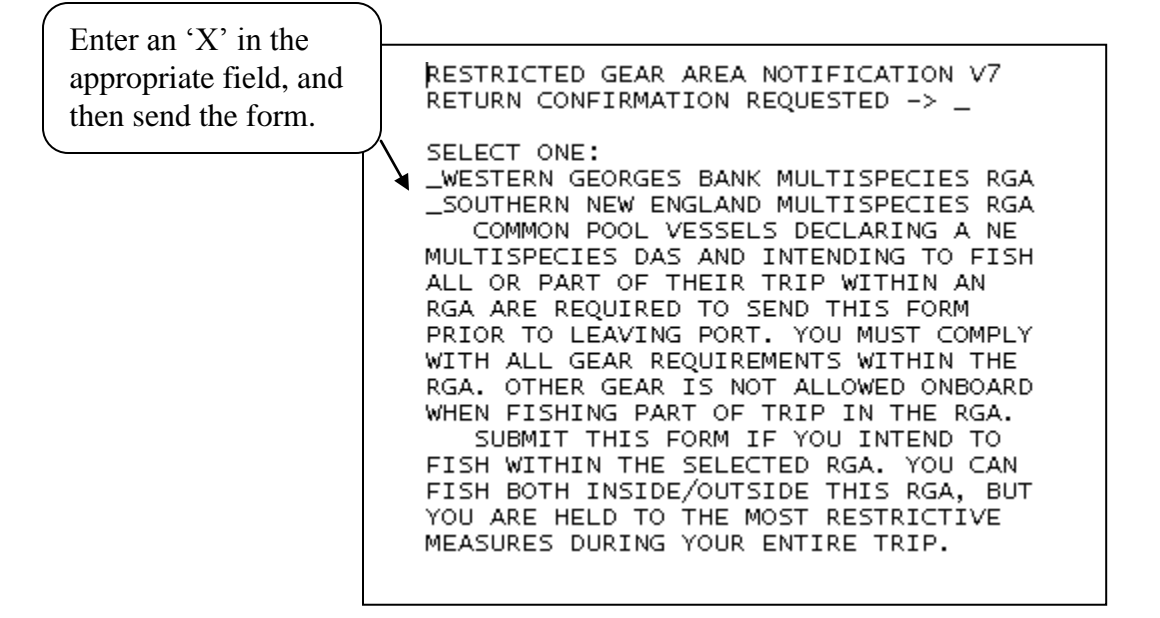

**Groundfish Restricted Gear Areas applicable to Common Pool Vessels** 

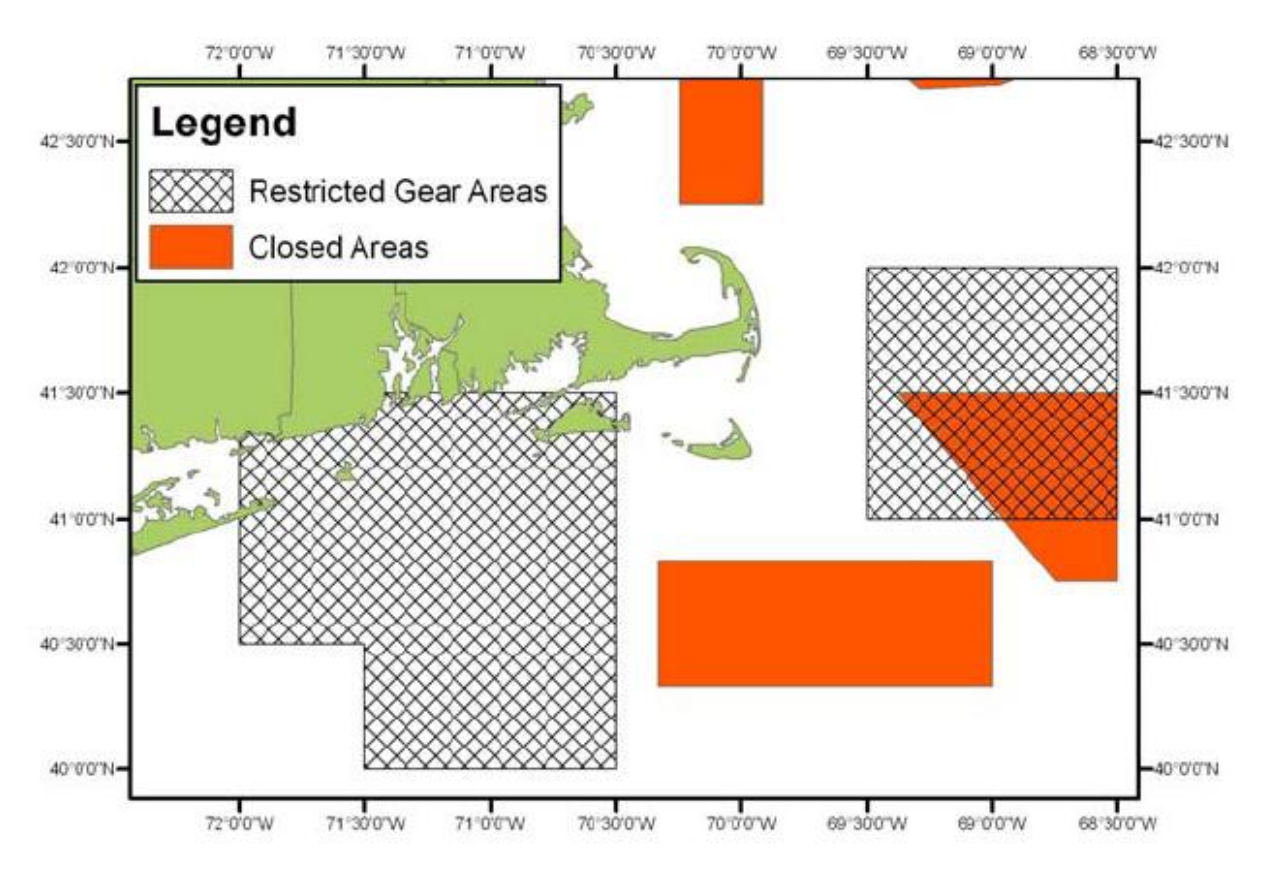

**Gulf of Maine Cod Trip Limit Exemption.** The only change is to check the field and then send the form. This form is required for Common Pool vessels, prior to leaving port, on groundfish trips with possession limits fished outside the U.S./Canada Management Area. See the bottom of this page for a view of the multispecies regulated mesh areas (RMA).

#### **MACRO 38**

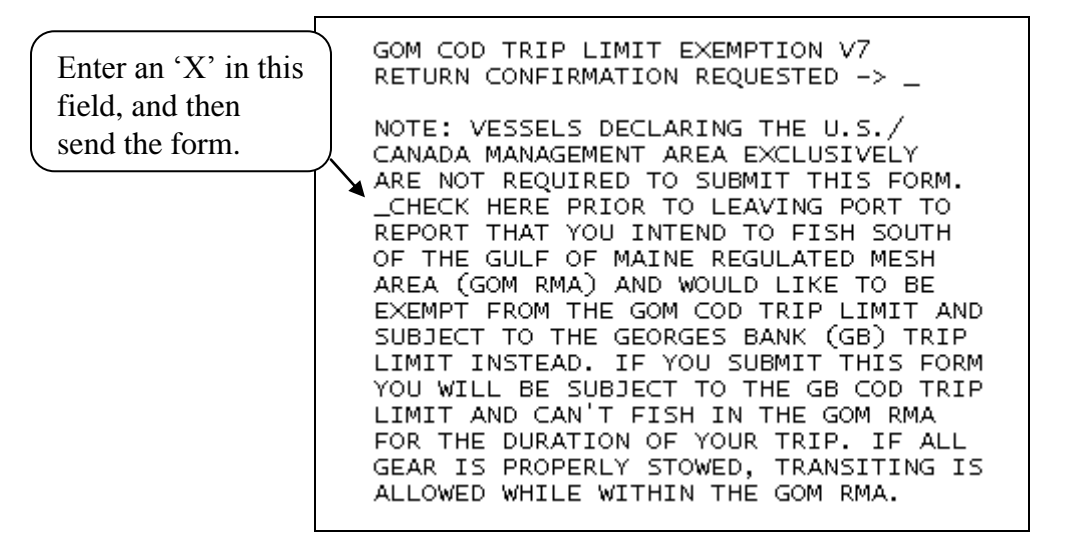

#### **NE Multispecies Regulated Mesh Areas**

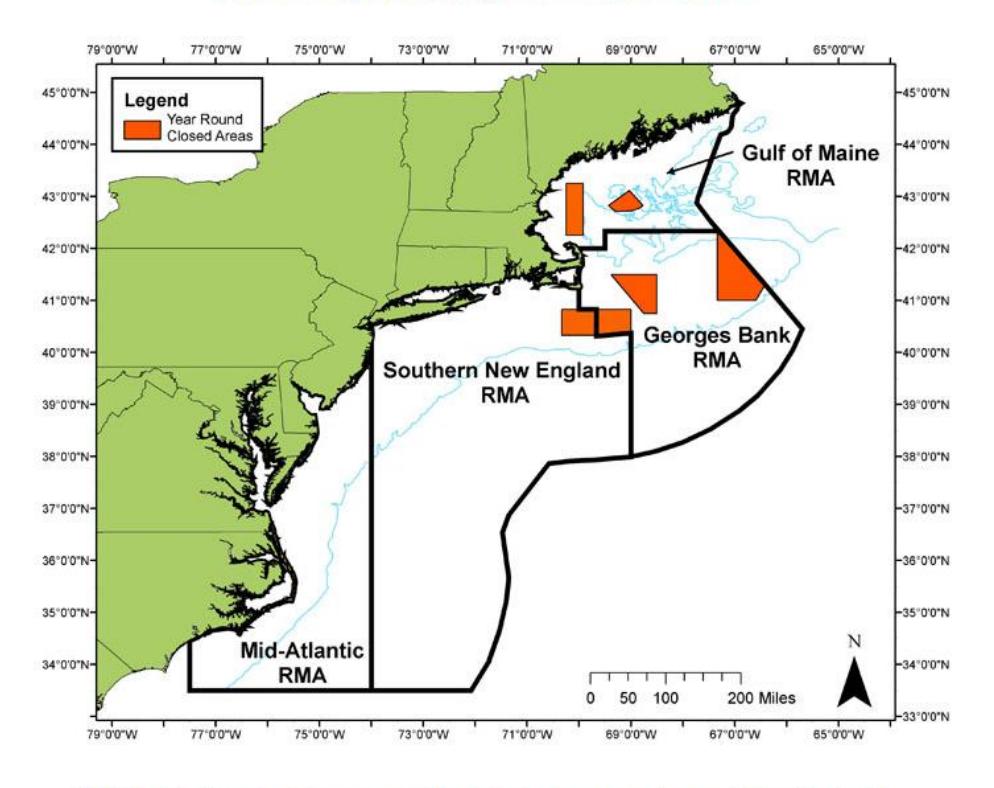

DISCLAIMER: These charts are not meant for navigational purposes. They are informational only.

#### **AREA DEFINITIONS**

#### **50 CFR CITATIONS**

**GOM/GB Regulated Mesh Area SNE Regulated Mesh Area MA Regulated Mesh Area** 

 $648.80(a)$  $648.80(b)$  $6648.80(c)$  **Gulf of Maine Gillnet Mesh Exemption.** This form is required by groundfish sector vessels only. To declare this NMFS-authorized sector exemption from the GOM gear restriction, you must check the box and send the form before leaving port. Refer to the chart on the previous page for a view of the GOM RMA.

#### **MACRO 39**

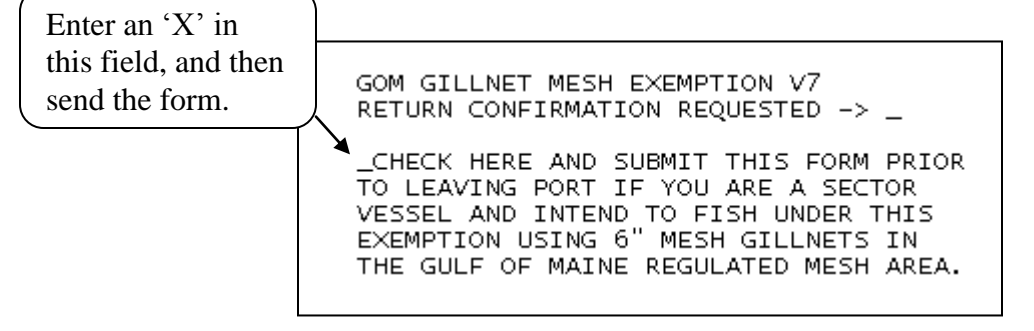

**Monkfish Trip Limit Overage DAS Adjustment.** All three fields are required to be filled in before sending the form. The form must be sent before the trip ends(before crossing the VMS demarcation line) so that NMFS automated processes associate the DAS adjustment request with the trip dates. The DAS charge for the trip is automatically adjusted.

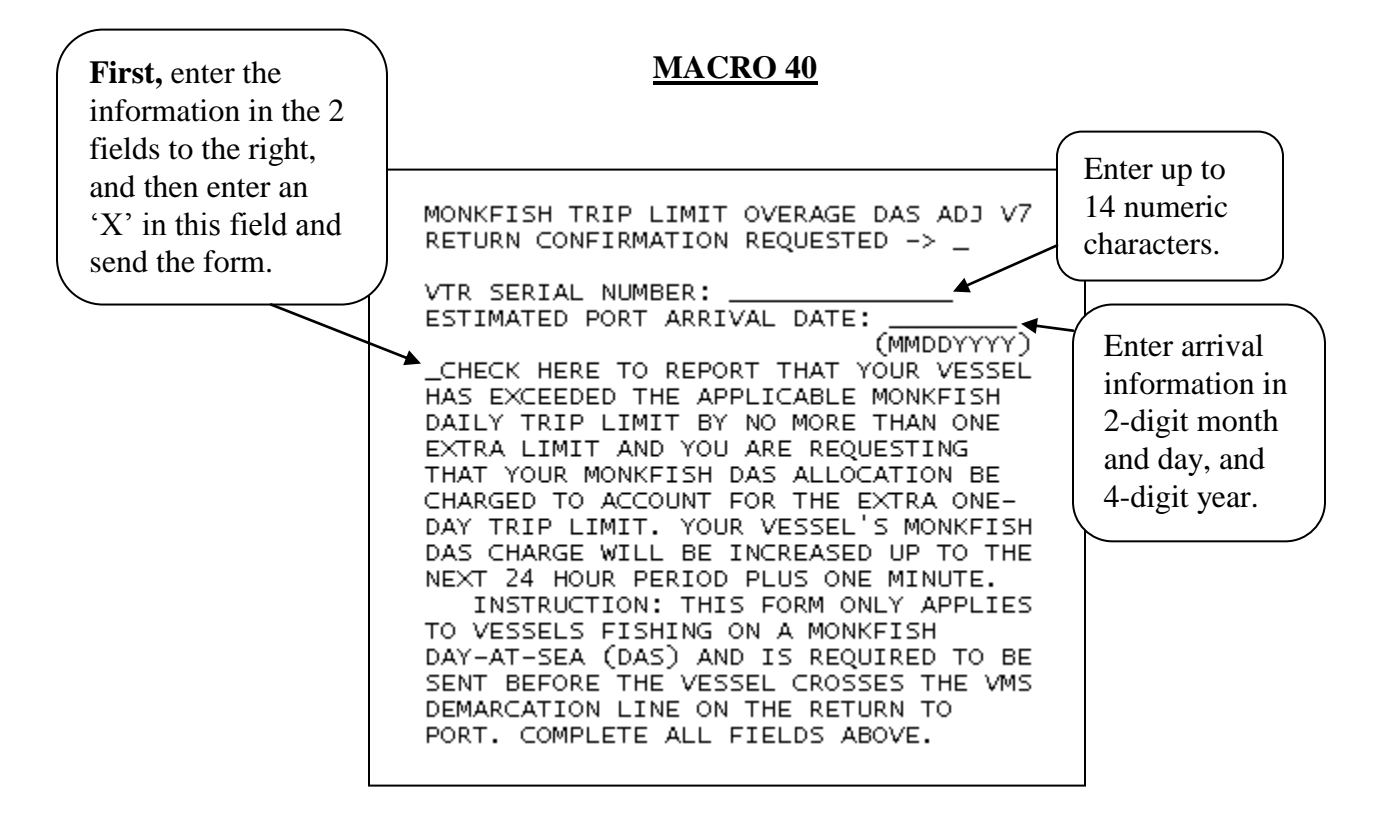

**Scallop Catch Report.** The scallop catch report form has been updated to reflect changes that would occur if Amendment 15 to the Scallop fishery management plan is approved. However, until you have been notified by NMFS of the approval and implementation of Amendment 15, you are only required to send this daily report when declared into a scallop access area and only the following fields are required: VTR, Scallop Meats Kept, Yellowtail Kept, and Yellowtail Discarded. Since reporting by Yellowtail Stock Area is not currently required, you should enter the species kept/discarded information in the "GB YT" column only.

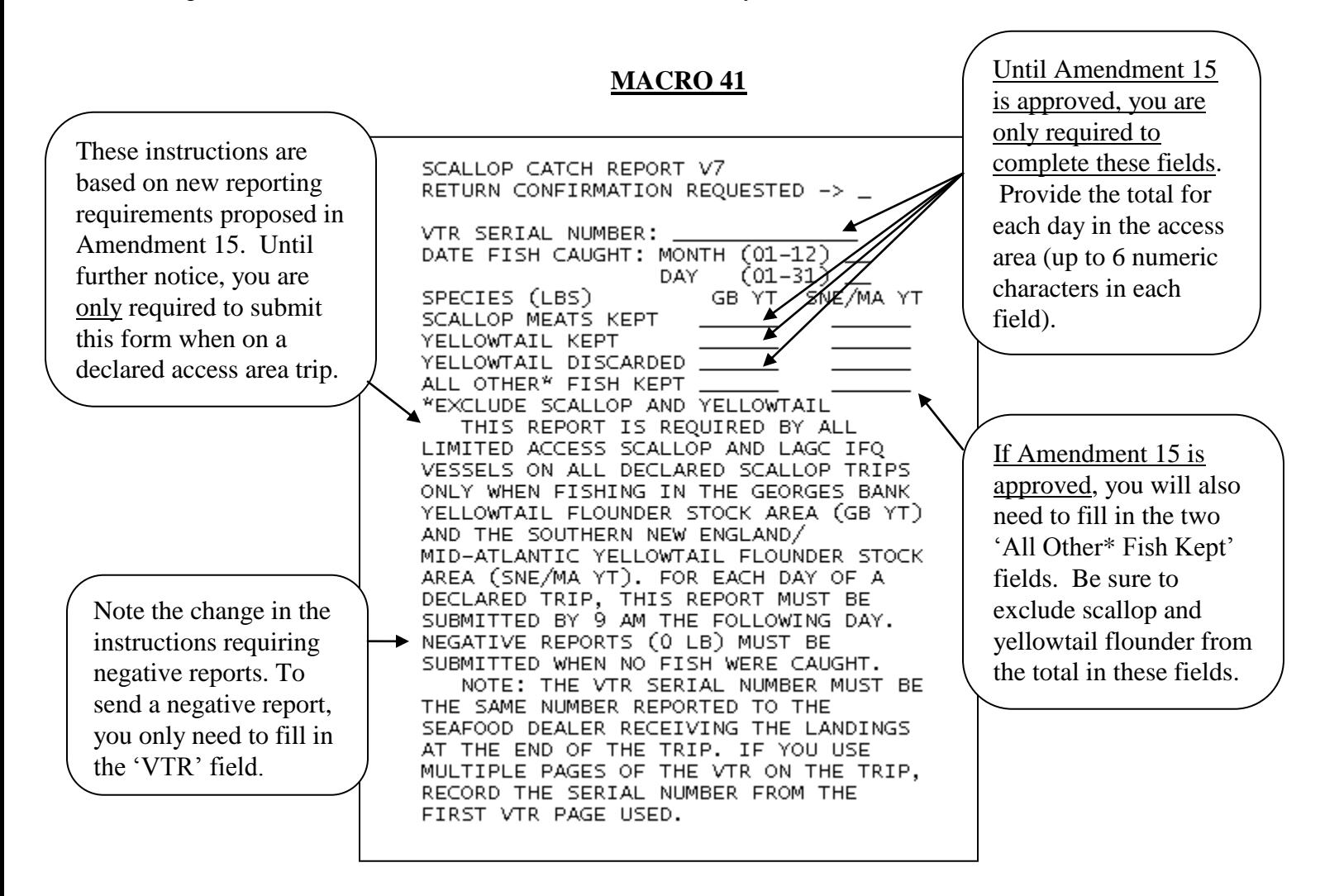

**LAGC Scallop Pre-Landing Notification.** Read the 'Instructions' and the 'Note' at the bottom of the macro to determine whether you must send this form before returning to port. If you won"t be landing any scallops, you don't have to complete the fields below the 'Scallops Retained/Landed' field. In the "Estimated Scallops onboard" field, you may enter "Meats" or "Bushels in-shell" or enter a quantity in both fields if both meats and in-shell scallops are being landed.

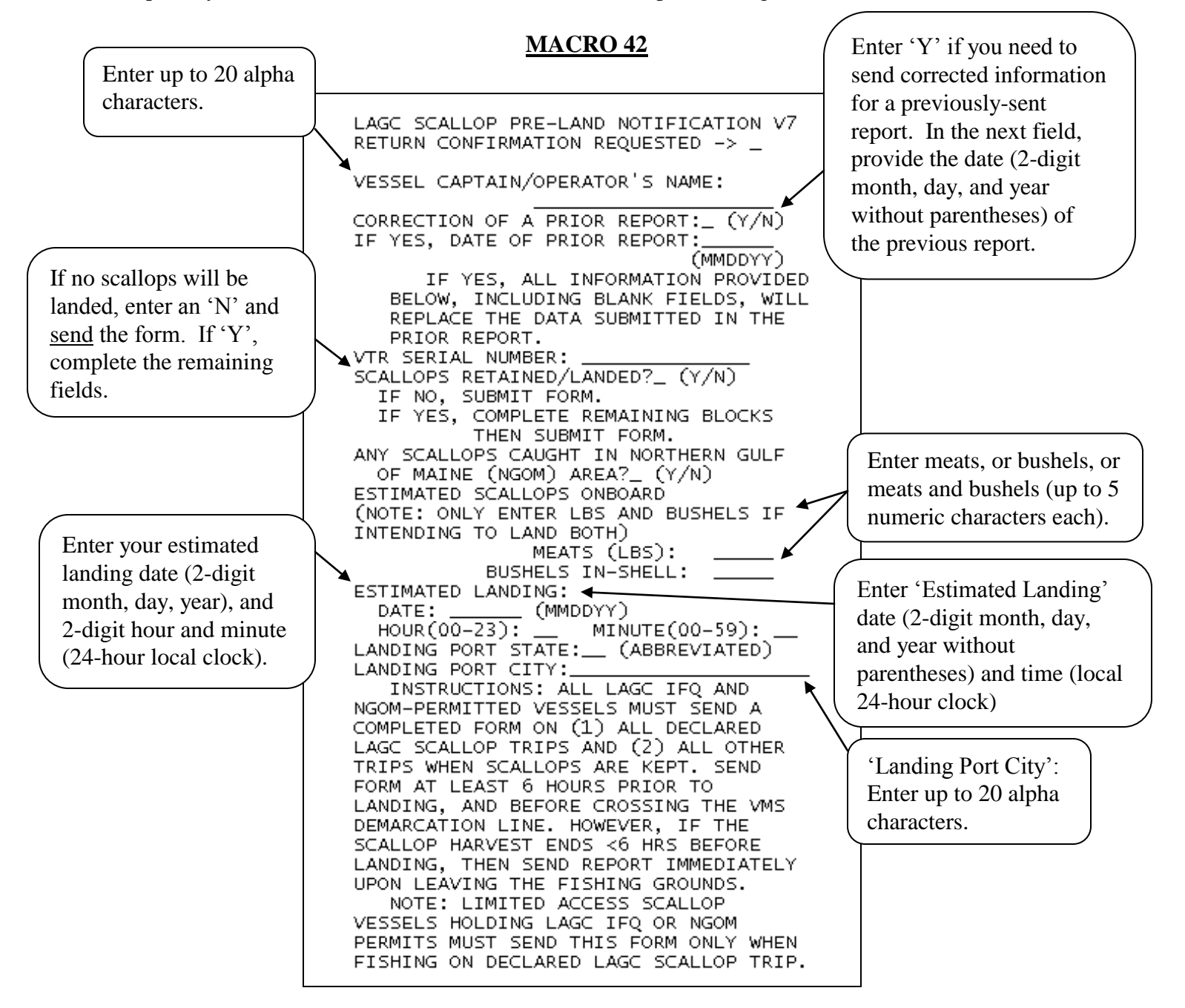

**Scallop Broken Trip Notification.** This report is only for limited access vessels declared into a scallop access area. Complete all fields to send the form. See the revised instructions (bottom of macro) that explain the situations when the form must be sent to receive a NMFS compensation trip.

**MACRO 43**

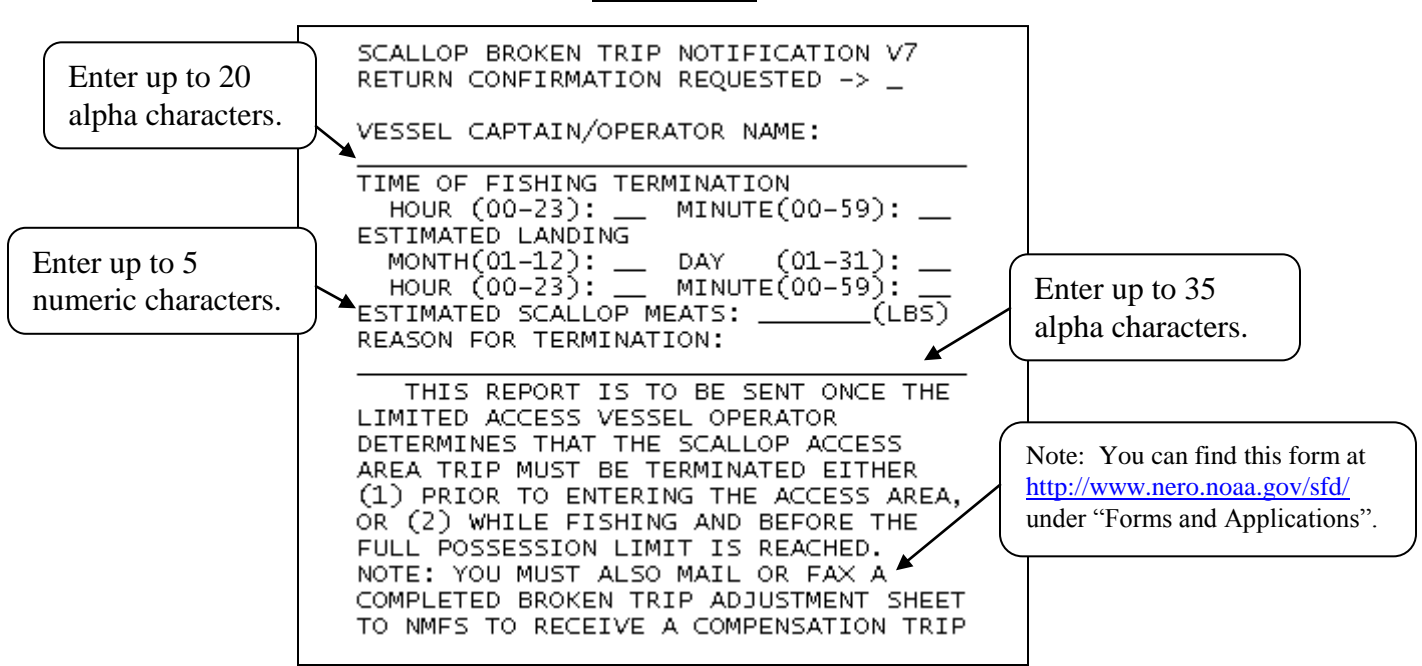

**Herring Catch Report. DO NOT SUBMIT UNTIL NOTIFIED FURTHER.** NMFS is in the process of developing a rulemaking to revise 2011 reporting requirements. While this form is available on your VMS, please DO NOT use this form to report herring catch and discard information. Until notified otherwise, please continue reporting herring catch/discards weekly via the IVR system. When rulemaking is final, you"ll receive a permit holder letter detailing any new reporting requirements and, if appropriate, instructions for using the approved catch report.

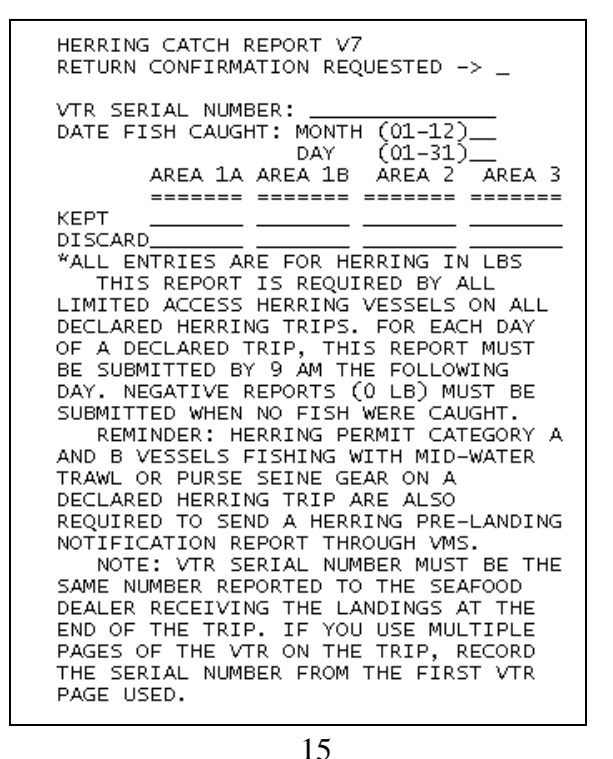

**Herring Pre-landing Notification.** Only All Areas (Cat A) and Areas 2/3 (Cat B) vessels on a VMS-declared herring trip using mid-water trawl or purse seine gear are required to send this form. Complete all fields and send the form while at sea per the instructions at the bottom of the form.

## **MACRO 46**

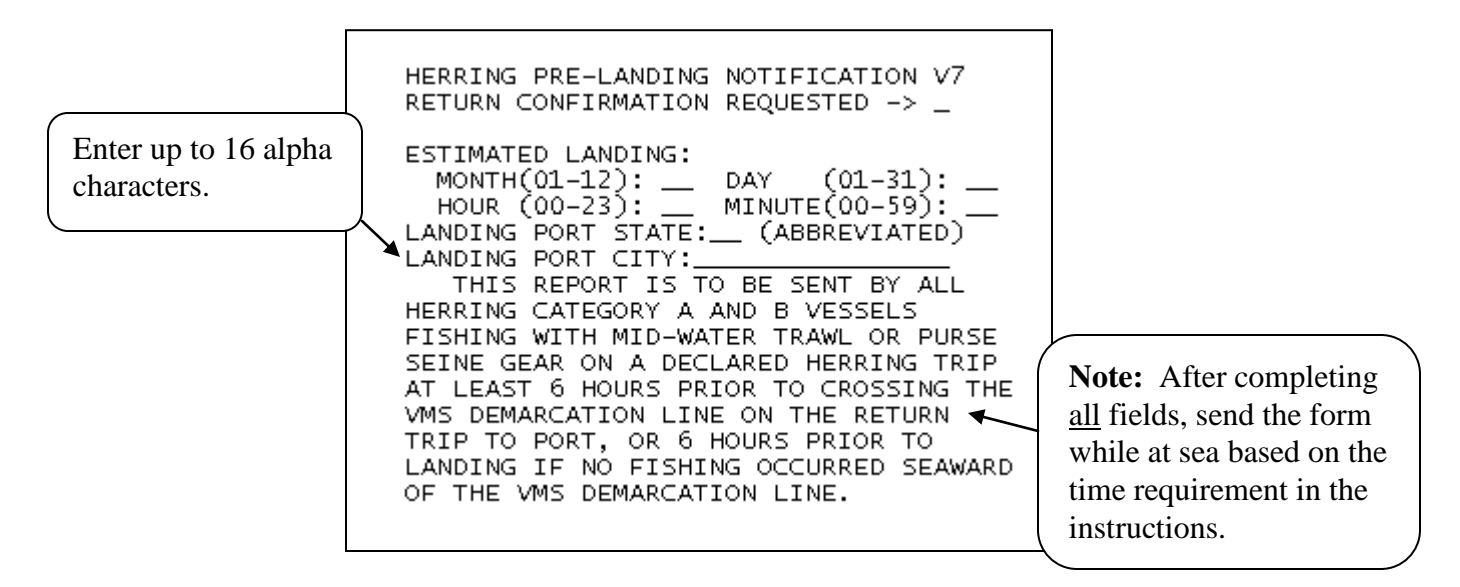

We've reviewed all the new or revised VMS macro screens on your Boatracs unit. If you have any questions about this letter or your VMS reporting requirements, including the submission of the above forms, please call the Northeast VMS Team at **(978) 281-9213**.